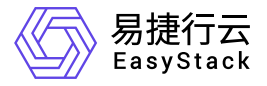

多区域管理 部署指南

产品版本: v6.1.1 发布日期: 2023-06-20

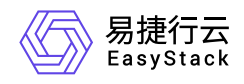

目录

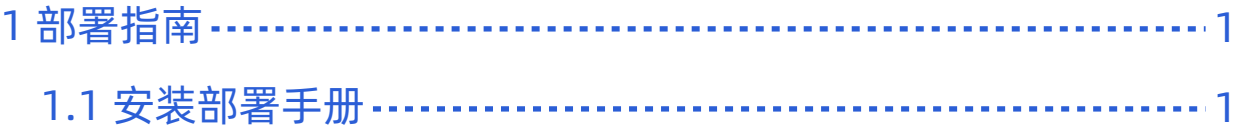

<span id="page-2-0"></span>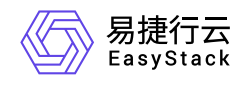

# **1** 部署指南

# **1.1** 安装部署手册

# 概述

对于发布/更新的云产品服务是需要通过OTA Server导入最新的云产品包数据,从而可以持续使用云产品的新 能力,同时升级过程中不会导致业务中断。

说明:

云产品使用请参考云管理员指南或提供的对应云产品使用手册。

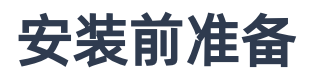

获取所需云产品包

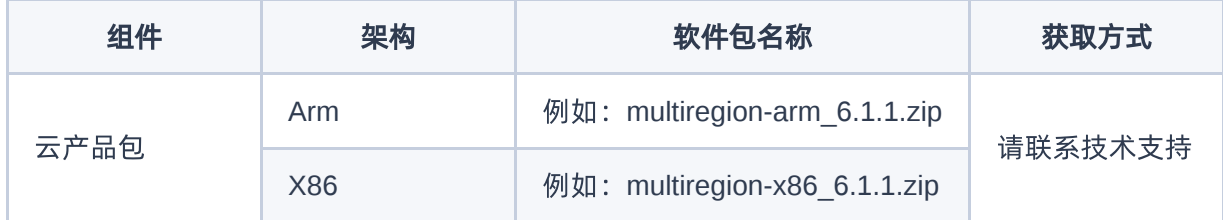

# 安装流程

# 步骤一、导入云产品包

在云平台的顶部导航栏中,依次选择[产品与服务]-[平台基础配置],即可进入"平台基础配置"页面,选择 平台 和云产品升级 标签页,在OTA配置项中,点击 OTA数据管理 按钮 (使用平台OTA服务器时,才会出现此按 钮),进入"OTA数据管理"页面,点击 导入数据 按钮,按照要求上传云产品包文件。如图:

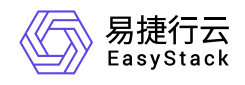

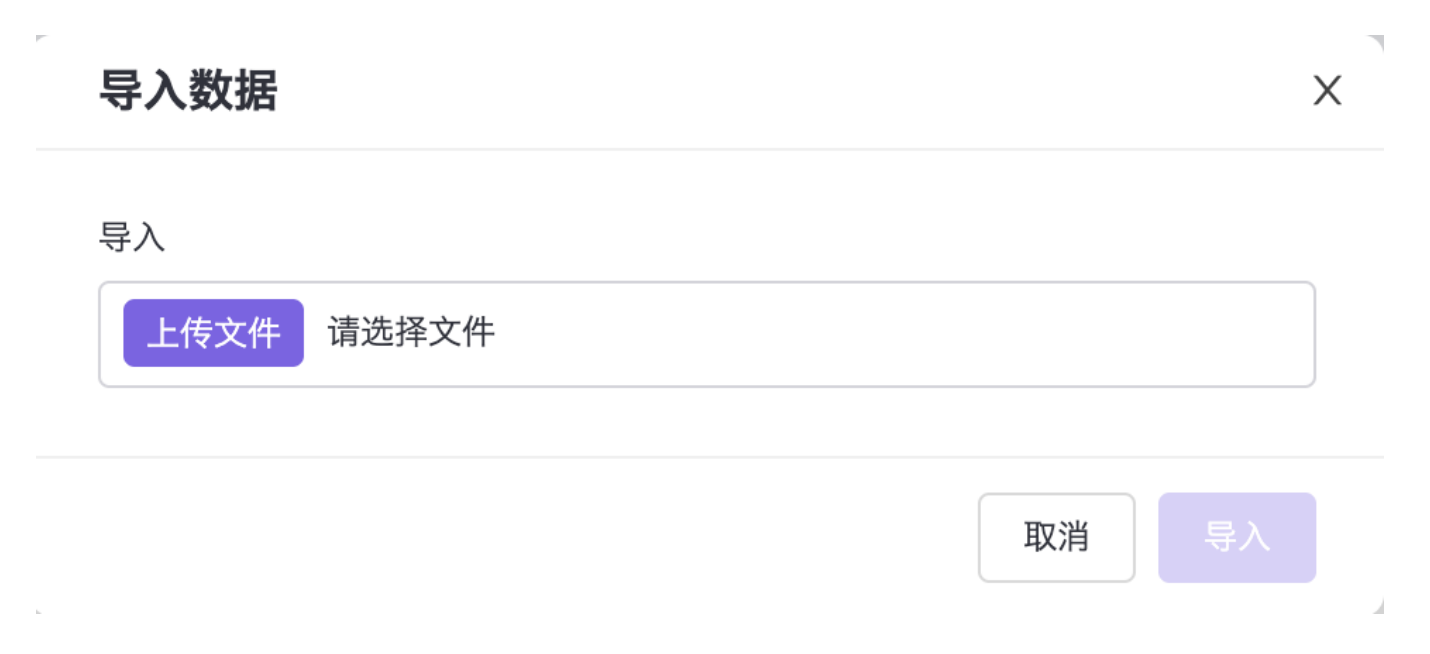

### 步骤二、获取云产品

在云平台的顶部导航栏中,依次选择[产品与服务]-[产品与服务管理]-[云产品],即可进入"云产品"列表页面,点 击多区域云产品进入"详情页",点击 获取按钮,上传云产品的许可文件。如图:

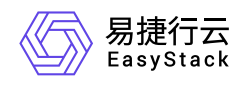

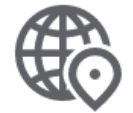

#### 多区域管理

#### 建立云平台间区域级联、统一身份与资源管理。

请选择订阅类型

付费

#### \* 上传许可文件

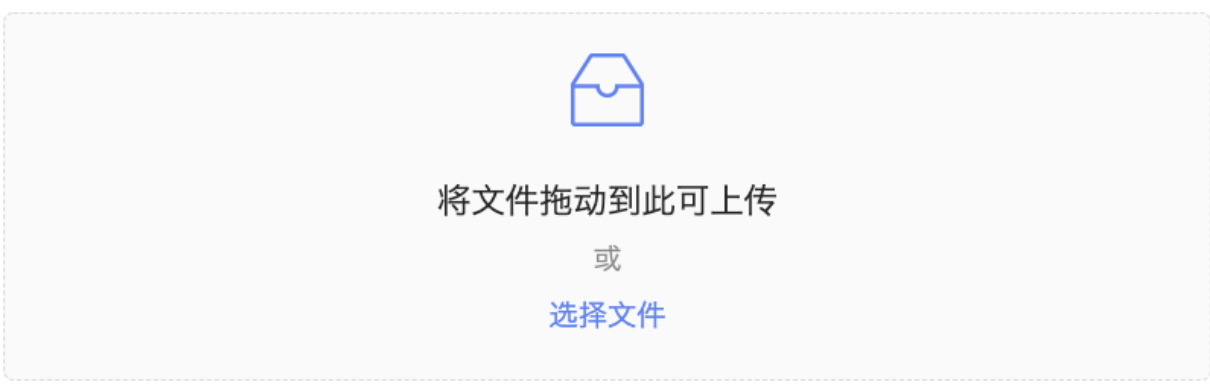

许可文件是获取云产品的唯一授权凭证。

获取

## 步骤三、安装云产品

在云平台的顶部导航栏中,依次选择[产品与服务]-[产品与服务管理]-[已购买云产品],即可进入"已购买云产 品"列表页面,选中多区域云产品,点击安装按钮。如图:

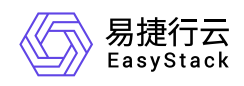

# 安装云产品

 $\times$ 

确认安装云产品-多区域管理? 您可以在云产品详情的版本管理查看安装进度。

版本号: v6.1.1 资源需求: vCPU:1.5; 内存:3GiB 权限声明: 拒绝使用持久化存储

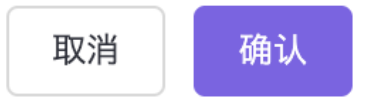

### 步骤三、查看云产品安装进度

在云平台的顶部导航栏中,依次选择[产品与服务]-[产品与服务管理]-[已购买云产品],点击多区域云产品,进 入云产品详情页,查看云产品安装进度。如图:

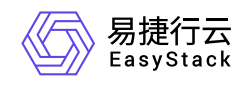

版本信息

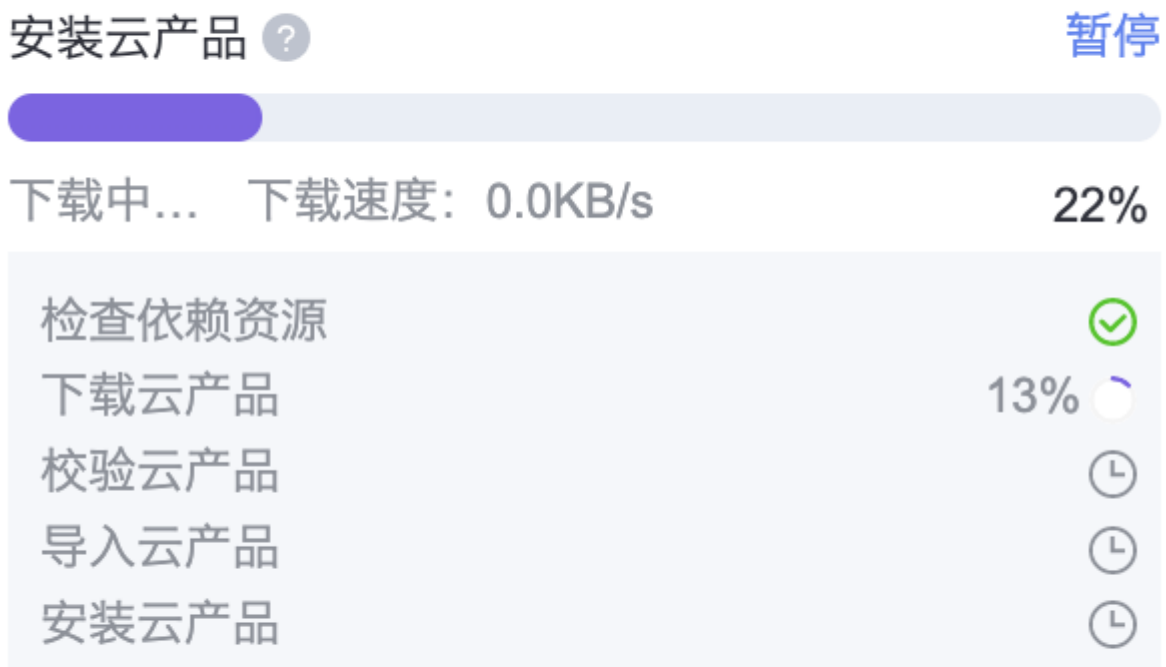

### 步骤四、安装完成

云产品安装完成后,即可获取云产品提供的功能。在云平台的顶部导航栏中,依次选择[产品与服务]-[多区域 管理],就可以看到产品相应功能了。如图:

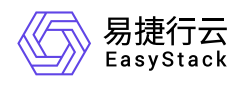

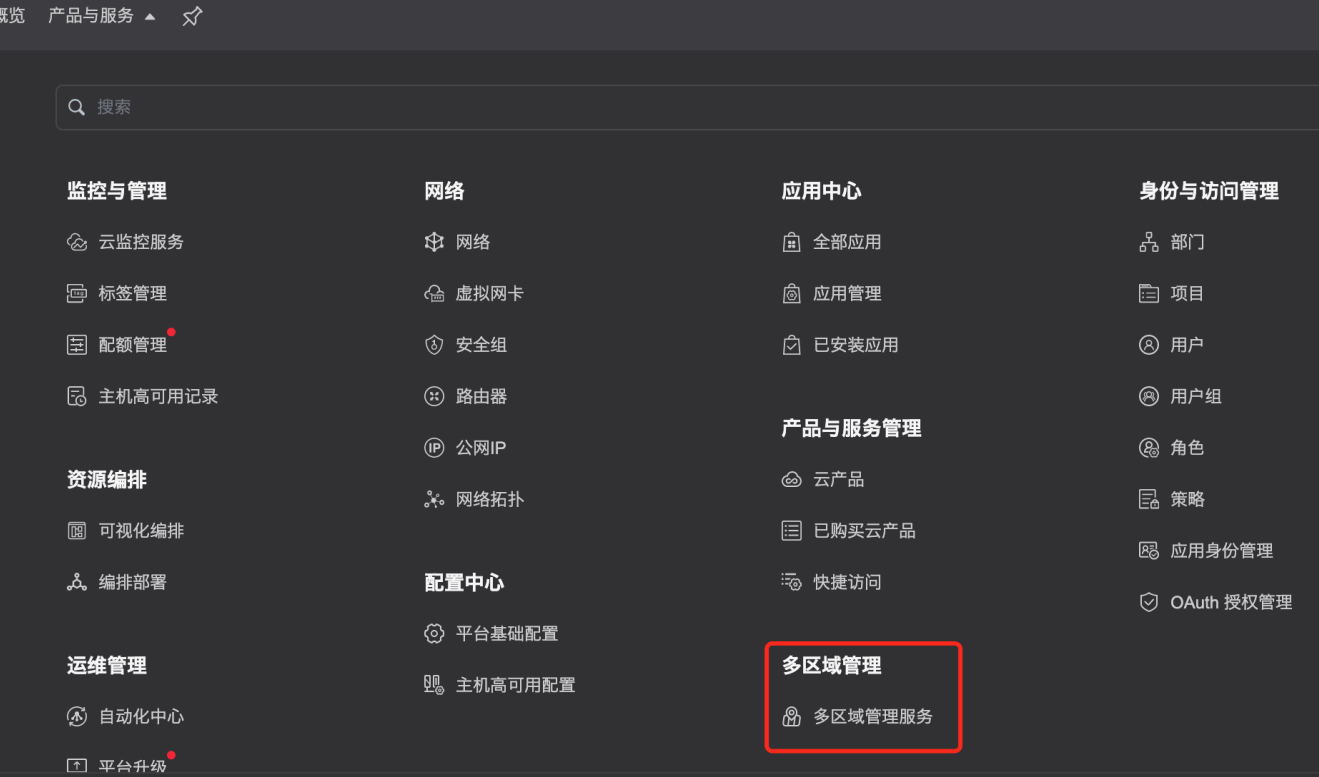

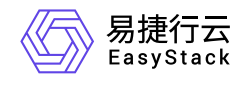

咨询热线:**400-100-3070**

北京易捷思达科技发展有限公司: 北京市海淀区西北旺东路10号院东区1号楼1层107-2号 南京易捷思达软件科技有限公司: 江苏省南京市雨花台区软件大道168号润和创智中心4栋109-110

邮箱:

contact@easystack.cn (业务咨询) partners@easystack.cn(合作伙伴咨询) marketing@easystack.cn (市场合作)